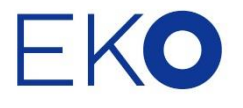

## niji アプリインストール

スマートフォンを Wi-Fi アクセスポイントに接続するなど、インターネットに接続してください。 次の URL にアクセスするか、または、下記の QR コードをスキャンすることで、最新版をダウンロードしてく ださい。Android OS 7.0 以降で動作します。

URL: [https://play.google.com/store/apps/details?id=jp.co.eko.ms\\_730](https://play.google.com/store/apps/details?id=jp.co.eko.ms_730)

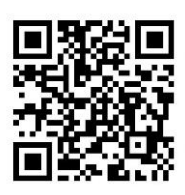

スマートフォンのホーム画面に下記の「niji」アイコンが表示されればインストールは完了です。

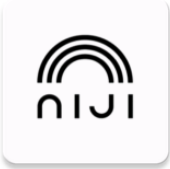